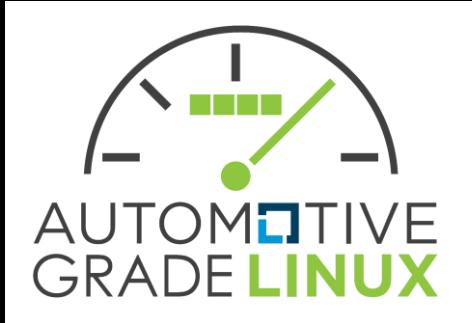

# **Practical Verification for Edge AI use and Effort for Functional Improvement**

**June 20st, 2018**

**Yasumitsu Takahashi NTT DATA MSE Corporation**

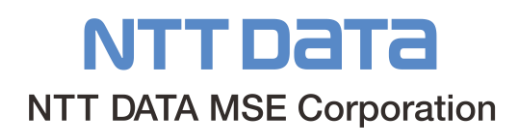

**Who am I?**

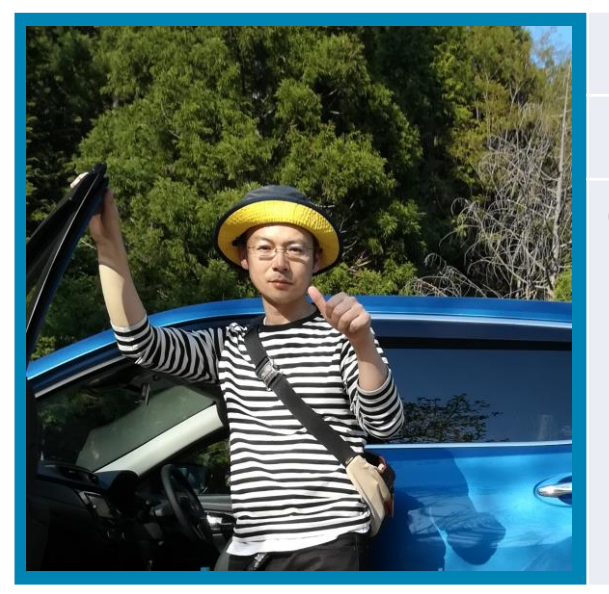

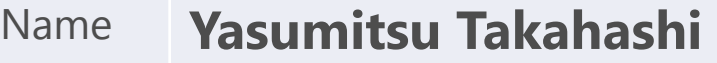

- Position **Deputy Manager**
- Carrier **Technical leader of R&D projects in NTT DATA MSE**
	- **Linux-based embedded devices**
	- **Application, middleware, kernel development**

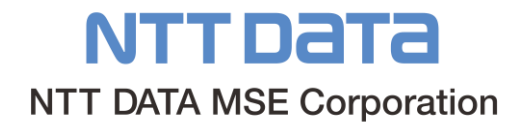

### **Agenda**

- **Introduction to our Activities**
- **Effort for performance improvement**
	- System Overview
	- $\checkmark$  How to integrate app utilizing OpenCL into AGL
	- Performance Verification & Consideration
- **Possibility verification of continuous improvement of inference accuracy for edge AI**
	- System Overview
	- Demonstration & Verification Result

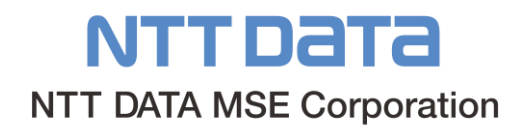

### **Our team have started AI related activities since October 2017**

- There are AI related news almost everyday
- First Step: Let's use an AI engine on edge devices
	- $\checkmark$  Implemented a demo system "Handwritten Digit Recognition App"
- Try creating own neural network architecture
- Performance improvement
	- $\checkmark$  More complicated neural network architecture and graphic processing cause performance issues
- Consider how to improve inference accuracy on a practical scene and update calibration such as personal preference

### **In this presentation**

- Performance verification
	- $\checkmark$  How to integrate app utilizing OpenCL(GPU)
	- $\checkmark$  Verify the performance effect of OpenCL
- Verification to improve inference accuracy for edge AI continuously

# **Effort for performance improvement**

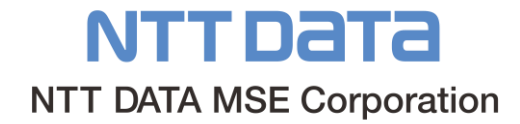

## **System Overview (1/2)**

**Perform the followings to the pre-developed demo system (Handwritten Digit Recognition)**

- Investigate how to apply OpenCL (GPU) and implement it
- Verify the effect of OpenCL

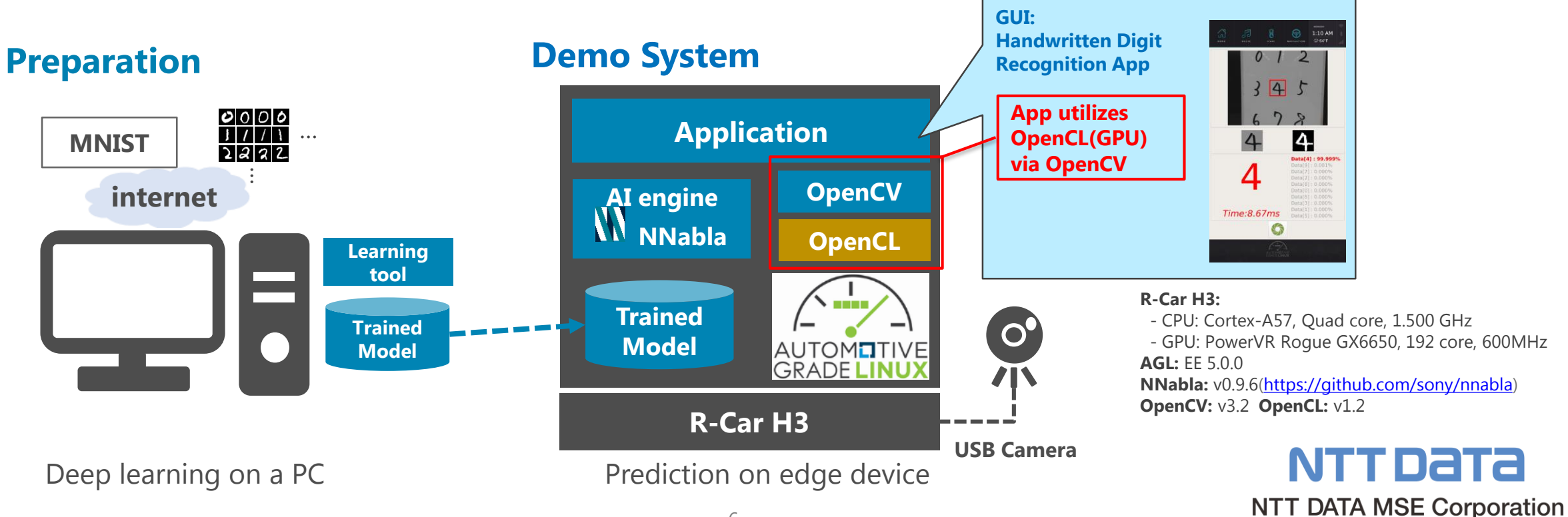

## **System Overview (2/2)**

### **What is OpenCL?**

OpenCL(=Open Computing Language) is a cross-platform framework for parallel computing by using computing resources mixed by multicore CPU/GPU/DPS (Heterogeneous environment) in Open CL C-language **Look easy to learn on C-language basis.**

**Look possible to secure the portability of source code by not depending to the specific HW PF.**

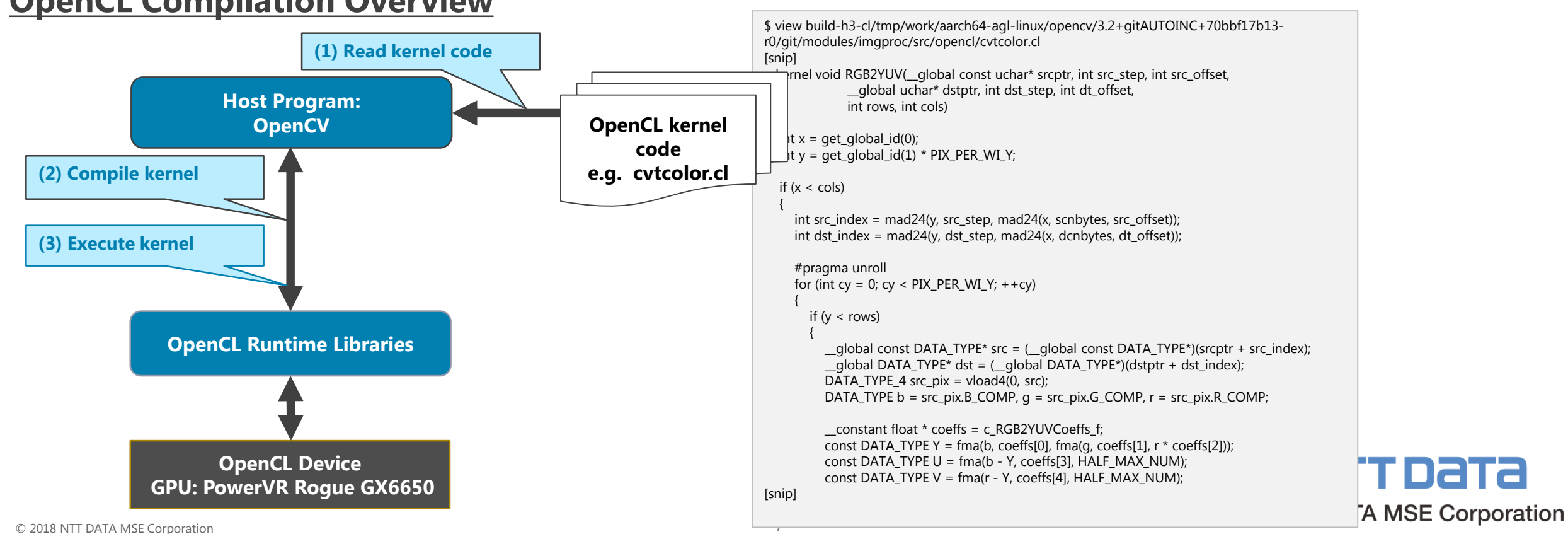

#### **OpenCL Compilation Overview**

## **How to integrate app utilizing OpenCL into AGL (1/3)**

### **Prepare OpenCL runtime libraries(proprietaries) supporting R-Car H3 provided by Renesas**

#### **Prepare OpenCL runtime libraries**

**(1) Execute 1. to 10. by following the steps in R-Car/Boards/Yocto-Gen3(<https://elinux.org/R-Car/Boards/Yocto-Gen3>) (Details omitted)**

**(2) Execute the steps up to "Building Yocto images" by following the ones in R-Car/Boards/Yocto-Gen3(https://elinux.org/R-[Car/Boards/Yocto-Gen3/OpenCL\) \(Details omitted\)](https://elinux.org/R-Car/Boards/Yocto-Gen3/OpenCL)**

#### **(3) Install OpenCL runtime to AGL target filesystem(SDCARD)**

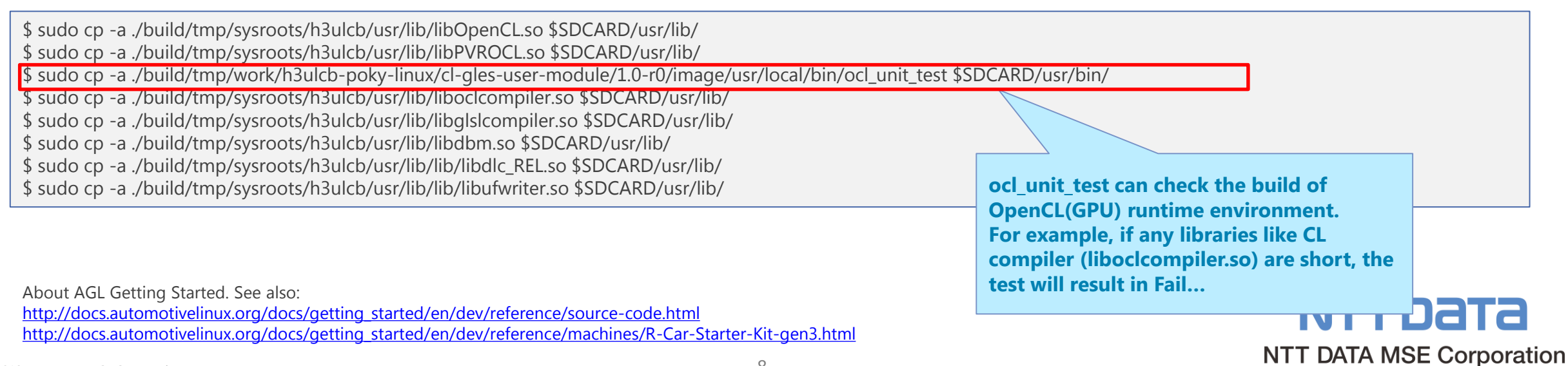

## **How to integrate app utilizing OpenCL into AGL (2/3)**

### **Need to enable OpenCL option of OpenCV and rebuild**

### **Build OpenCV with OpenCL enabled**

#### **(1) Clean-up opencv & configure**

In case of pre-built, clean once and execute up to config. \$ bitbake opencv -c clean

\$ bitbake opencv -c configure

#### **(2) Enable OPENCL option**

Enable OPENCL option in Cmake environment variable definition file (otherwise, the error occurs in bitbake) \$ vi tmp/work/aarch64-agl-linux/opencv/3.2+gitAUTOINC+70bbf17b13-r0/build/CMakeVars.txt WITH\_OPENCL=OFF → WITH\_OPENCL=ON

\$ vi tmp/work/aarch64-agl-linux/opencv/3.2+gitAUTOINC+70bbf17b13-r0/build/CMakeCache.txt WITH\_OPENCL:BOOL=ON  $\rightarrow$  WITH\_OPENCL:BOOL=ON

#### **(3) Modify cvconfig.h**

Define HAVE\_OPENCL in config header file (probably, either of the followings is ok) \$ vi tmp/work/aarch64-agl-linux/opencv/3.2+gitAUTOINC+70bbf17b13-r0/build/cvconfig.h #define HAVE\_OPENCL \$ vi tmp/work/aarch64-agl-linux/opencv/3.2+gitAUTOINC+70bbf17b13-r0/build/opencv2/cvconfig.h #define HAVE\_OPENCL

#### **(4) Rebuild opencv & install**

\$ bitbake opencv -c compile

\$ bitbake opencv -c install

\$ sudo cp -a build-h3-cl/tmp/work/aarch64-agl-linux/opencv/3.2+gitAUTOINC+70bbf17b13-r0/image/\* \$SDCARD/

### **How to integrate app utilizing OpenCL into AGL (3/3)**

### **Modify App code in order to use OpenCL(GPU) from OpenCV**

### **Walk through modified demo application code**

// **Video(camera) capture** .....

// **Pre-processing image[(1) - (5)] for AI engine** // **(1) Cut out video image into a rectangle [100x100pix]** cv::Rect rect(GET\_VIEW\_SIZE\_LEFT, GET\_VIEW\_SIZE\_TOP, GET\_VIEW\_SIZE\_WIDTH, GET\_VIEW\_SIZE\_HEIGHT); cv::Mat rectImg(frame, rect);

// **(2) Convert gray scale** //cv::Mat grayImg; //cv::cvtColor(rectImg, grayImg, CV\_RGB2GRAY); **cv::UMat u\_rectImg, u\_grayImg; rectImg.copyTo(u\_rectImg); cv::cvtColor(u\_rectImg, u\_grayImg, CV\_RGB2GRAY);**

// **(3) Convert binary image** //cv::Mat binImg; //cv::threshold(grayImg, binImg, 127, 255, cv::THRESH\_BINARY\_INV); **cv::UMat u\_binImg; cv::threshold(u\_grayImg, u\_binImg, 127, 255, cv::THRESH\_BINARY\_INV);**

// **(4) Resize binary image[100x100pix -> 28x28pix]** //cv::Mat resizeImg; //cv::resize(binImg, resizeImg, cv::Size(), PGM\_WIDTH/grayImg.cols ,PGM\_HEIGHT/grayImg.rows); **cv::UMat u\_resizeImg; cv::resize(u\_binImg, u\_resizeImg, cv::Size(), PGM\_WIDTH/u\_grayImg.cols ,PGM\_HEIGHT/u\_grayImg.rows);**

// **(5) Add pgm header**

// **AI engine inference with MNIST classification model**

**Just replace Mat class (matrix data and data property) with UMat class!**

**When OpenCL(GPGPU) is available in Target environment, switch to GPU operation, otherwise, to CPU operation. Alternatively, it is able to switch to CPU/GPU by** 

**"cv::ocl::setUseOpenCL(false/true)".**

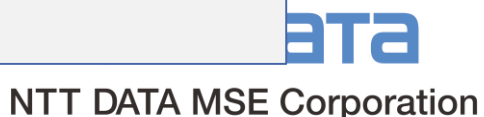

.....

.....

## **Performance Verification (1/5)**

#### **Measured demo application**

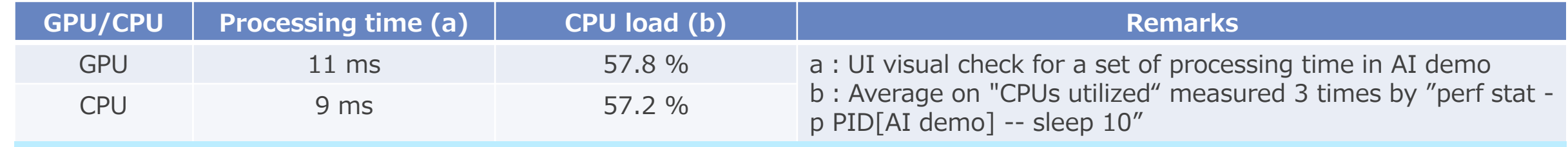

**Faster process for CPU use. No difference for CPU load.**

### **Breakdown of measured (Function utilized OpenCL)**

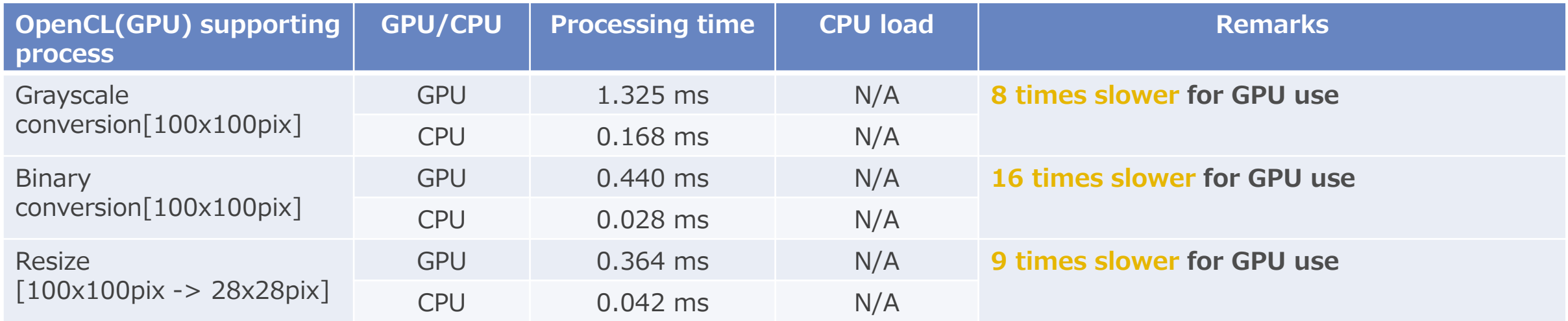

**OpenCL(GPU) effect cannot be recognized for image process used in pre-developed demo. Approx 10 times slower for each supporting process.**

**Assumed "GPU effect cannot be worked due to the small image size (operating volume)" in pre-developed demo case. Re-verify each OpenCL supporting process by enlarging the image size (VGA/Full-HD).**

### **Performance Verification (2/5)**

### **Verify by measuring the processing time[ms] & CPU load[%] of 100 times target process calls. Average value on 3 times turns out result.**

#### **Example test code: cvtColor(BGR2GRAY)**

```
int main(int argc, char *argv[])
{
[snip]
  if( false == parser.get<br/>>bool>("openCL") ) { // Not use OpenCL[use CPU] if command line param is false.
    cv::ocl::setUseOpenCL(false);
     clMode = "CPU";
   }
  cv::Mat frame = cv::imread(parser.get<string>("input"), cv::IMREAD_COLOR); // input image data
  const int countN = parser.get<int>("countN");
  double f = 1000.0f / cv::getTickFrequency();
  // for UMat
  cout<<"Convert gray scale."<<endl;
  int64 start = cv::getTickCount();
  cv:: UMat u_grayImg, u_frame;
  frame.copyTo(u_frame);
  for(int i = 0; i < countN; i++) {
     cv::cvtColor(u_frame, u_grayImg, CV_RGB2GRAY); // Verification target
   }
  int64 end = cv::getTickCount();
  cout << "[UMat:"<< clMode<<"] " << el (end - start) * f << "[ms]" << end;
  return 0;
}
```
#### **Build & Install to target filesystem**

\$ source /opt/poky-agl/5.0.0/environment-setup-aarch64-agl-linux \$ \$CXX TestOpenCL\_cvtColor.cpp -I\$SDKTARGETSYSROOT/usr/include/opencv2 -L\$SDKTARGETSYSROOT/usr/lib -lopencv\_core -lopencv\_imgcodecs -lopencv\_imgproc -o TestOpenCL\_cvtColor \$ sudo cp TestOpenCL\_cvtColor \$SDCARD/usr/bin/

#### **Perform test code and measure performance**

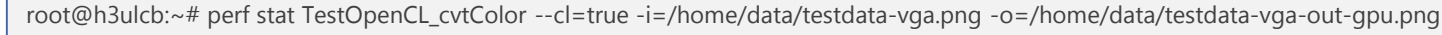

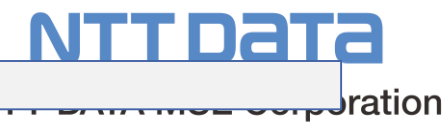

### **Performance Verification (3/5)**

### **Convert to gray scale image : cvtColor(BGR2GRAY)**

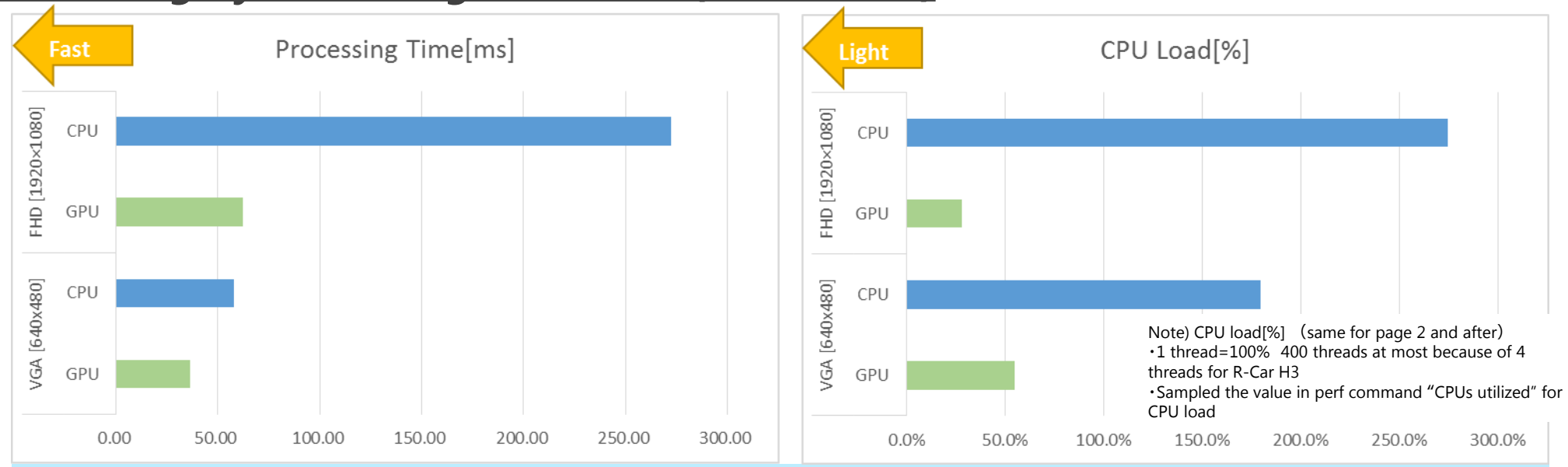

**GPU supporting effect works for both processing time & CPU load after VGA size! Shortened processing time by "58ms->36ms" and lowered CPU load by "178%->55%" in VGA. GPU effects work more in Full-HD because of shortening processing time by "272ms->62ms" and lowering CPU load by "274%->28%".** 

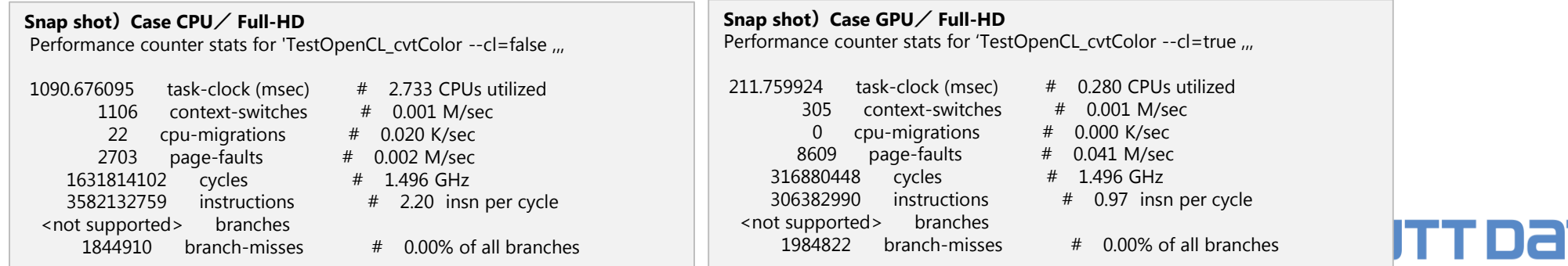

### **Performance Verification (4/5)**

### **Convert to binary image : threshold(THRESH\_BINARY\_INV)**

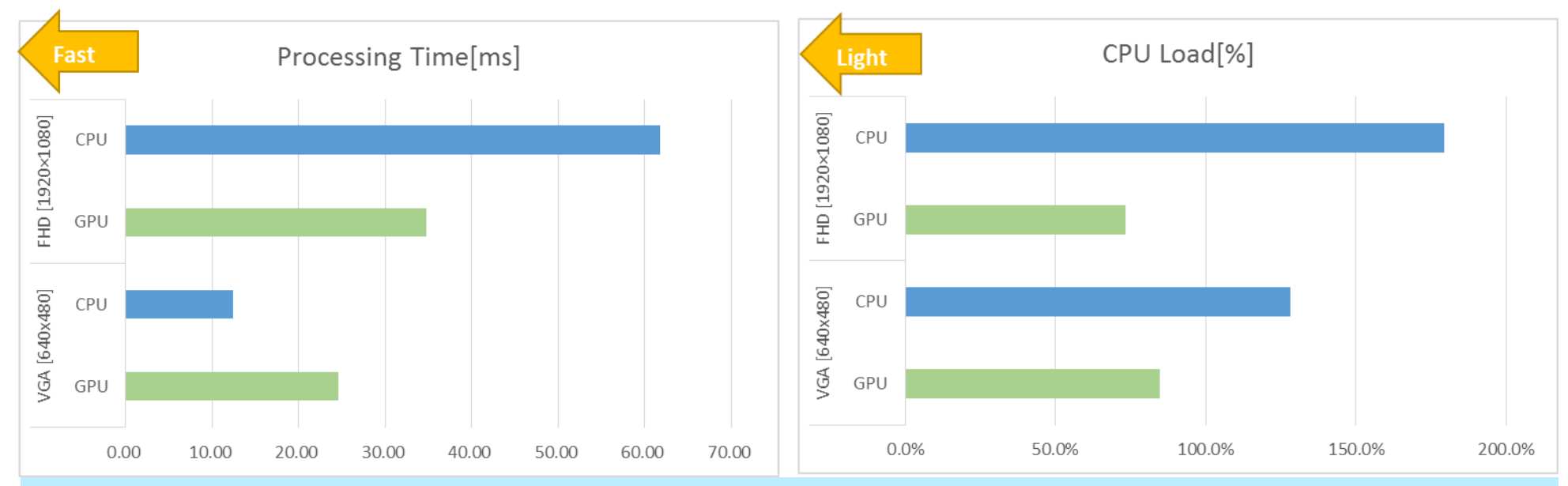

#### **Longer processing time but lower CPU load by "128%->85%" in VGA. Shorter processing time by "62ms->35ms" and lower CPU load by "173%->106%" in Full-HD and GPU effects work for both!**

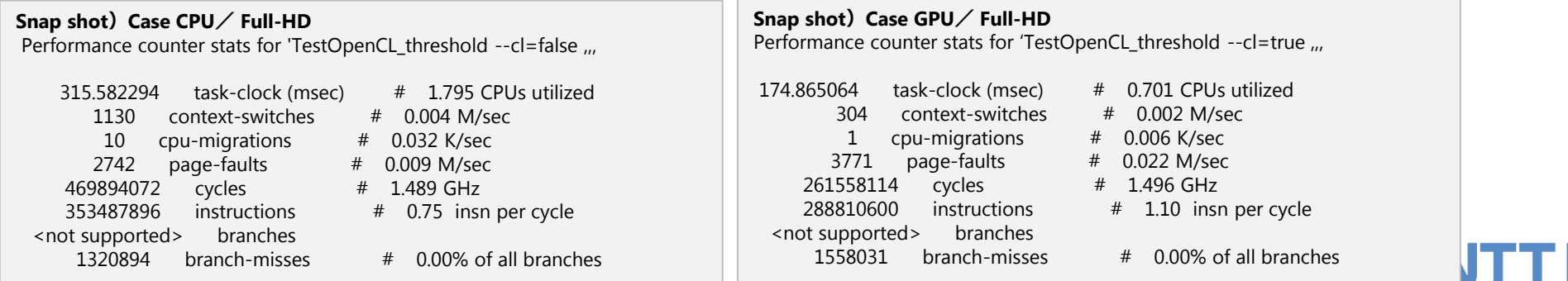

### **Performance Verification (5/5)**

### **Resize image(Bi-linear interpolation) : resize(0.5)**

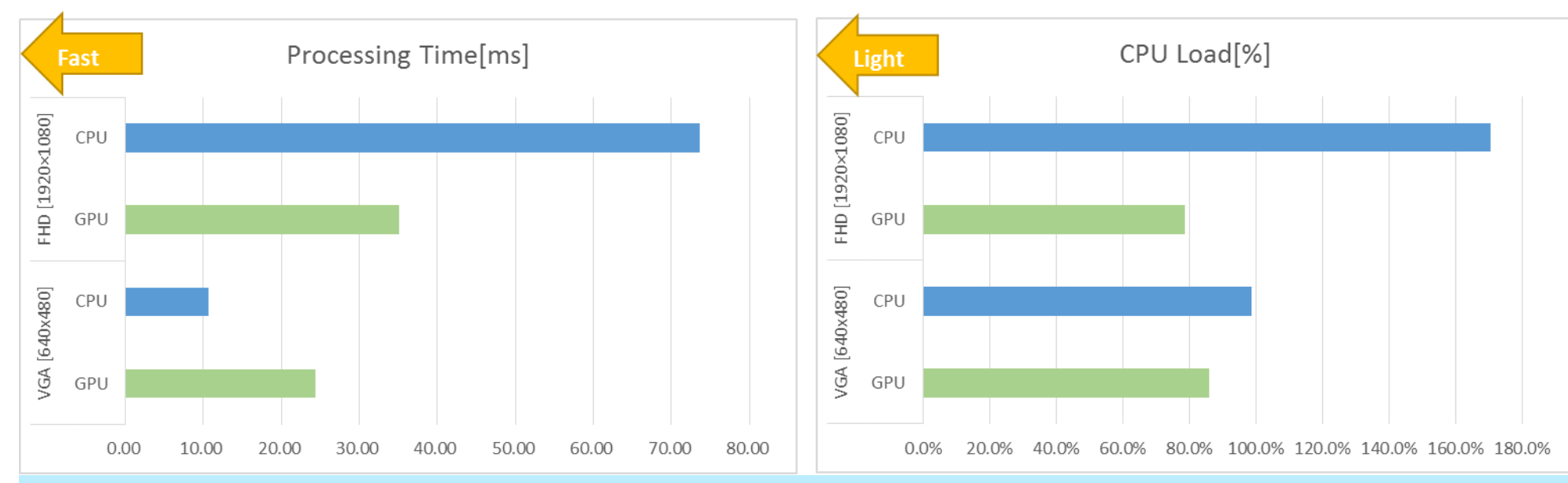

#### **Longer processing time but lower CPU load by "99%->86%" in VGA. Shorter processing time by "74ms->35ms" and lower CPU load by "170%->78%" in Full-HD and GPU effects work for both!**

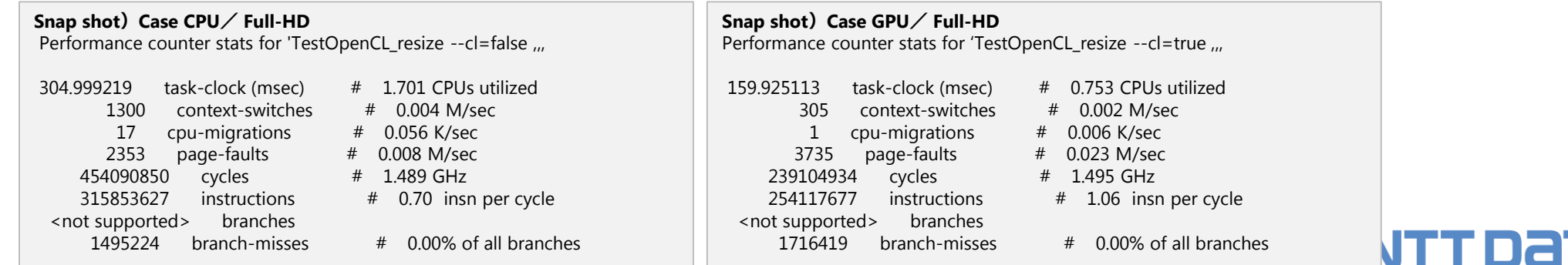

### **Consideration**

# **Verified OpenCL(GPU) supporting effects in R-Car H3 / AGL**

- Effect to shorten the processing time and lower CPU load **according to process contents (adaptable algorithm)**
- The **larger the image size (calculation amount)** is, the more the effect works (Because the image size and operating volume are small due to 100x100[pix]/8bit for image processing in pre-developed demo, it is suggested that the copy overhead to device array and the increase in CPU stall have a stronger control.)

## ■ Next Step

- Considered that it is important to determine the cases and process contents applied by OpenCL (adaptable algorithm and image size)
- Perform the profiling and tuning (e.g. what causes CPU[ARM] stall? how is it improved?) in order to utilize CPU/GPU features at most

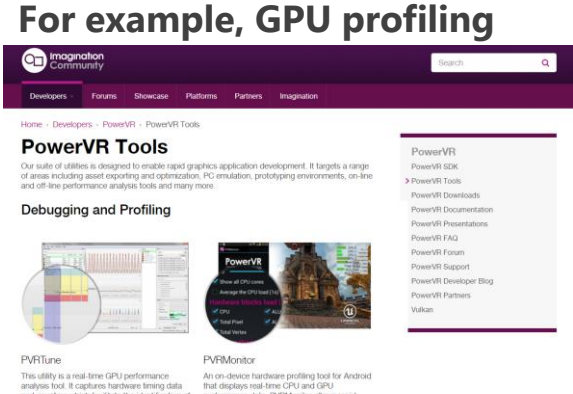

PVRTune provided by Imagination. See also: <https://community.imgtec.com/developers/powervr/tools/>

# **Possibility verification of continuous improvement of inference accuracy for edge AI**

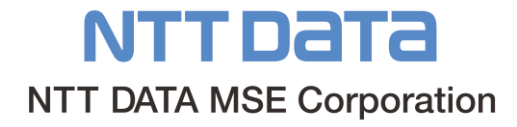

### **System Overview**

### **Mechanism to enable continuous improvement of inference accuracy for edge AI**

- Training dataset upload (unrecognized / low recognition rate) from edge device
- Additional training on PC via the cloud
- **Pre-trained models delivery to edge device and updates**

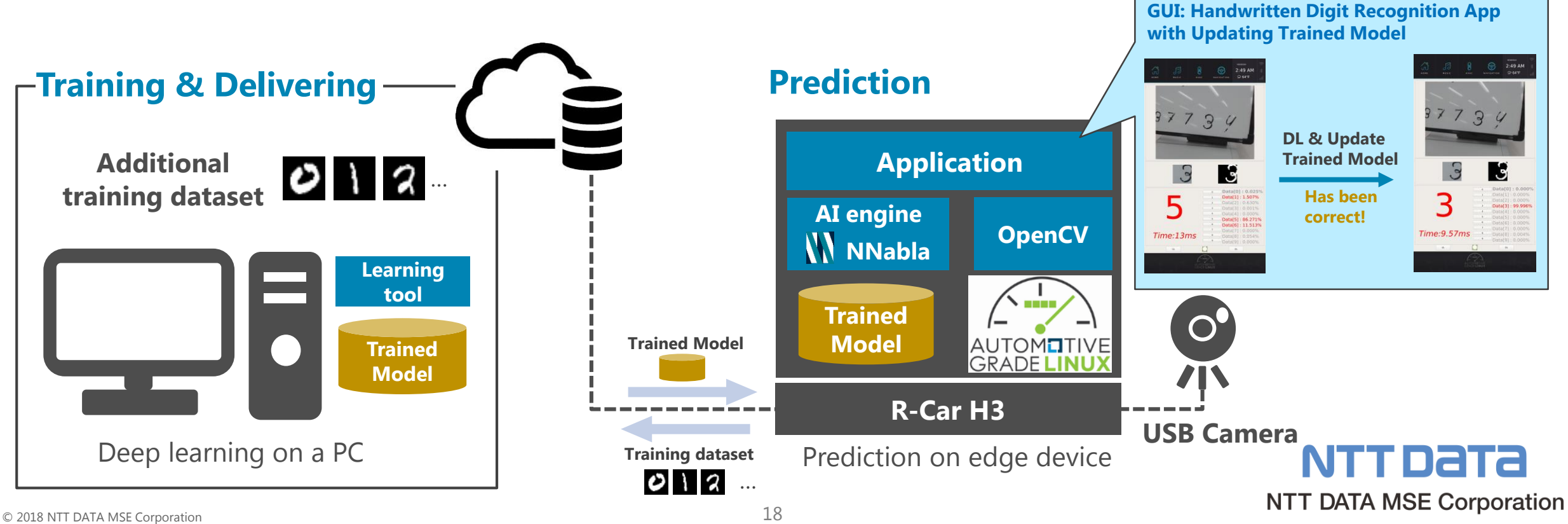

### **Demonstration & Verification Result**

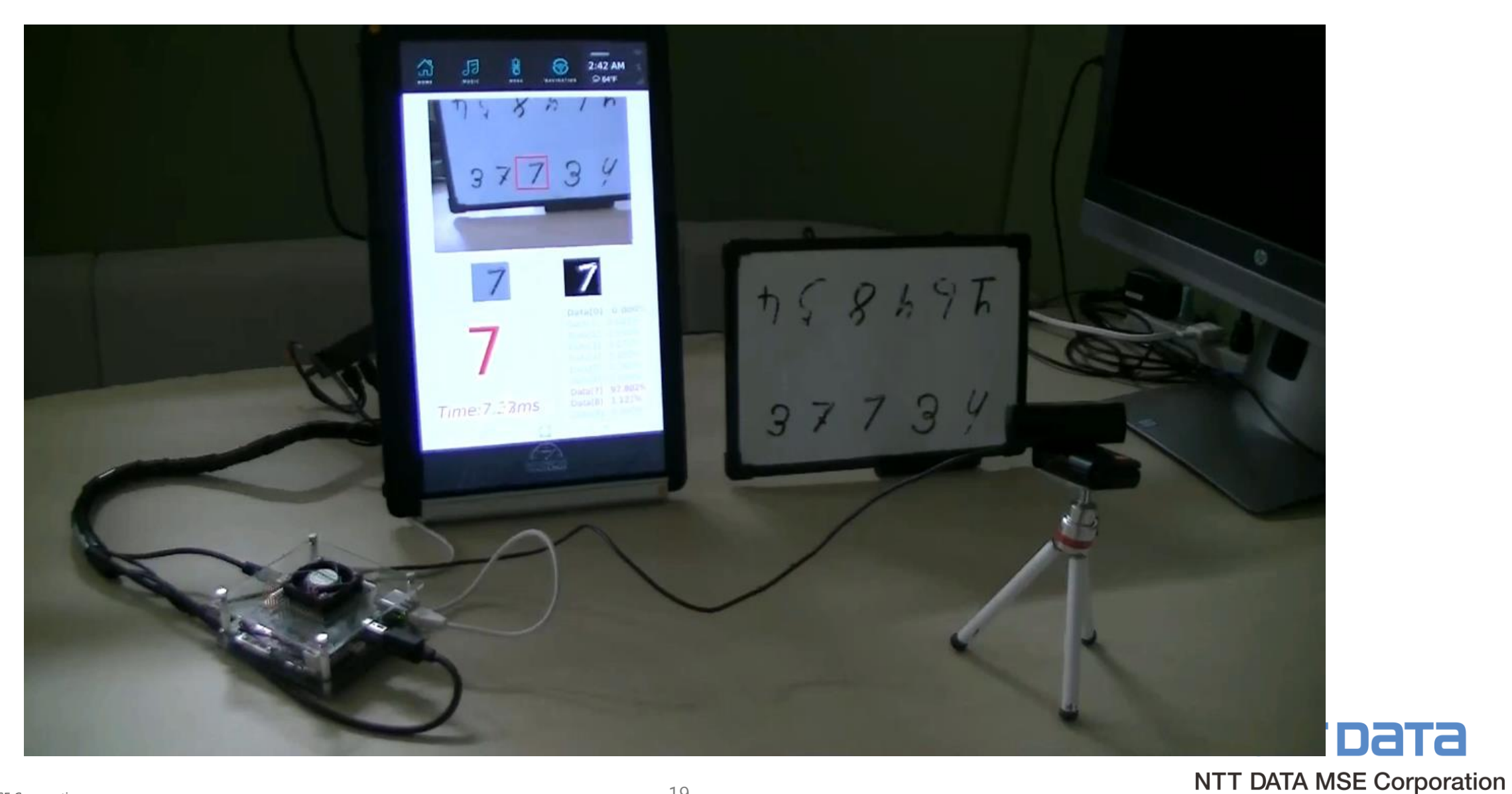

### **Demonstration & Verification Result**

# ■ Found the possibility of continuous improvement of **inference accuracy for edge AI**

- Improved the recognition result
- For us, available to build new trained models with a little effort and time because of only additional data training (if the pre-trained models are in place) First training (60000 samples): 90 sec. Additional training (e.g. 13 samples): 4 sec.
- Maintained a generalization accuracy (in-house verification: about 99 %)
	- Low possibility of incorrect recognition of correctly pre-recognized data.
	- $\checkmark$  Also, high possibility of correct recognition of unknown input data.
- Enable to improve the inference results only by updating the pre-trained model (just one .npp file) on edge device
	- $\checkmark$  Expect to perform "Recognition accuracy improvement" in the background

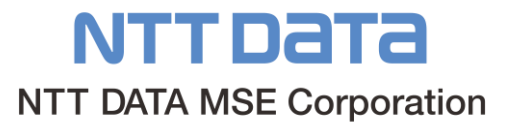

### **Demonstration & Verification Result**

### **Next Step**

• What types of **practical use cases** are available?

#### **Future use-cases**

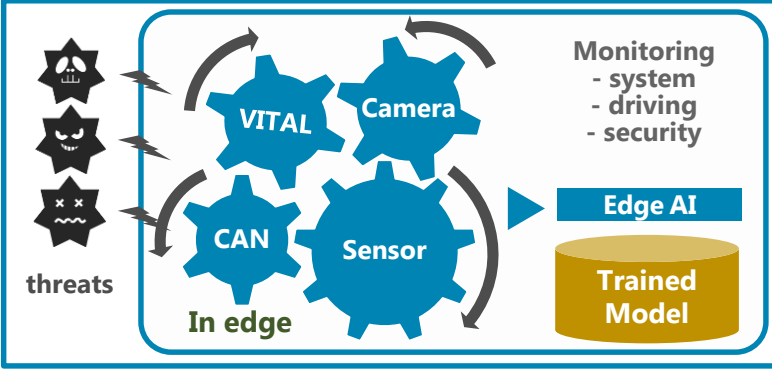

Use various information of embedded devices

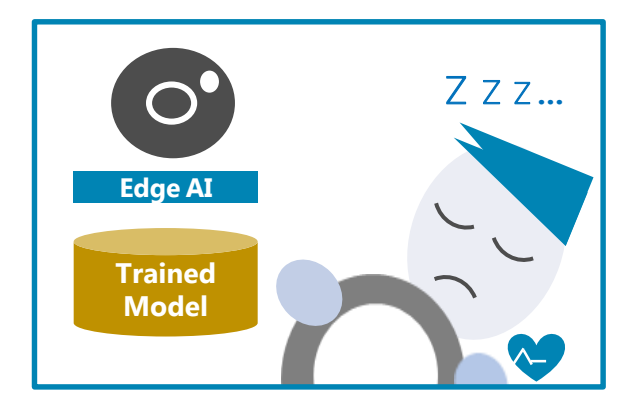

Detect driver's drowsiness

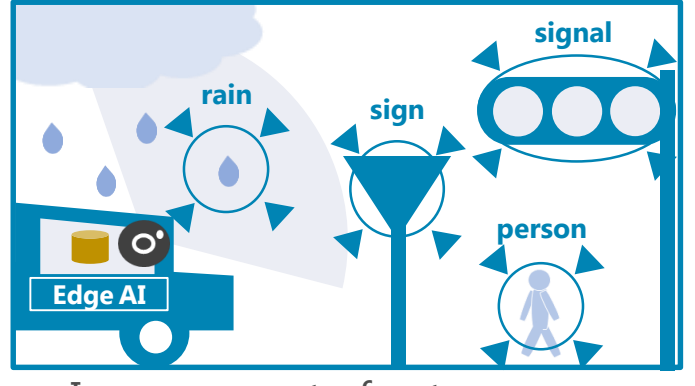

Improvement of autonomous driving technology

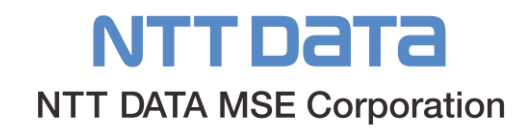

# **Questions?**

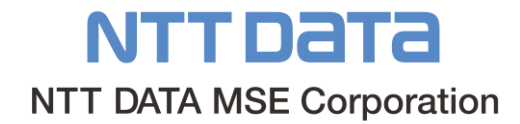

# **Thank you very much!!**

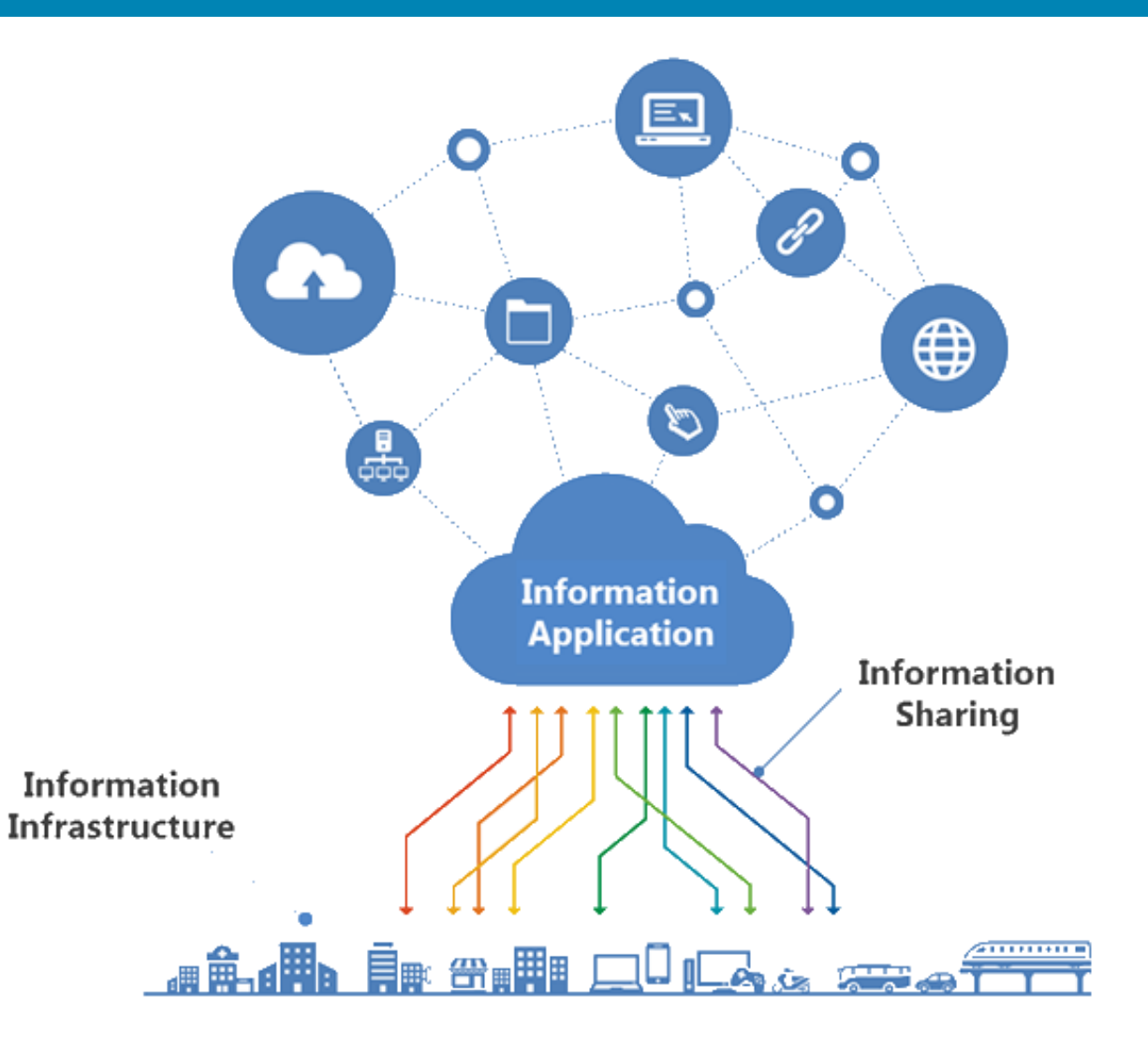

# **Smart Life Community®**

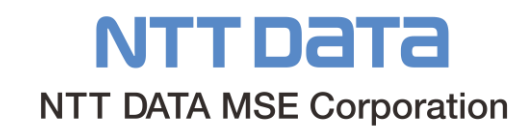

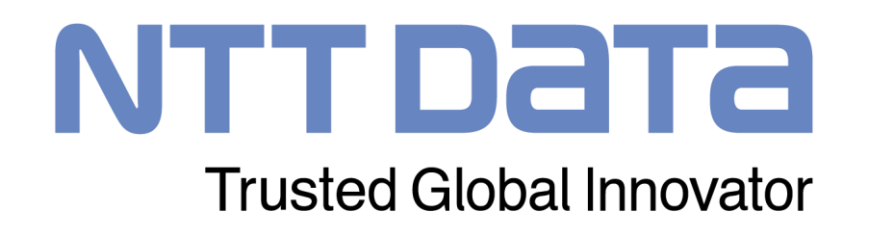